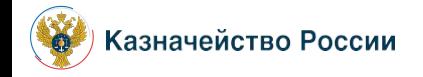

**Единый портал бюджетной системы Российской Федерации (www.budget.gov.ru) (ЕПБС)**

**Заместитель начальника Управления развития информационных систем, к.э.н. Бабко Н.В.**

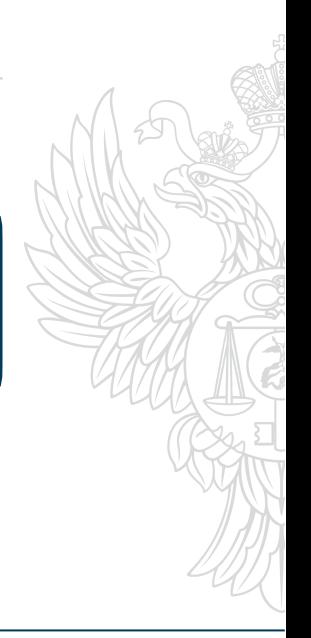

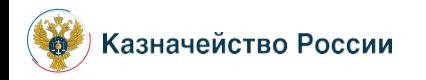

**Схема бизнес-процесса формирования Уведомлений в Минфин России о передаче полномочий по размещению ФО субъекта Российской Федерации информации ФО МО** 

## **ФО субъекта Российской Федерации**

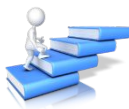

• Уведомление о самостоятельном формировании информации ФО муниципального образования субъекта Российской Федерации через личный кабинет ЕПБС.

• Заявка на полномочие в ГИИС «Электронный бюджет»: «Формирование и предоставление информации финансовыми органами субъектов РФ за финансовые органы муниципальных образований для публикации на едином портале»

Перечень уведомлений о самостоятельном формировании информации через личный кабинет ЕПБС

**Минфин России**

Размещение информации за ФО МО, указанный в Уведомлении

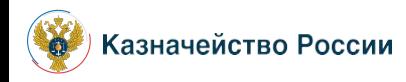

**Схема бизнес-процесса формирования Уведомлений в Минфин России о передаче полномочий по размещению ФО муниципального района (городского округа) информации ФО городского или сельского поселения (внутригородского района)**

**ФО: • Муниципального района • Городского округа**

Заявка на полномочие ГИИС «Электронный бюджет»: «Ȃормирование и предоставление информации финансовыми органами муниципальных районов (городских округов с внутригородским делением) за финансовые органы городских и сельских поселений (внутригородских территорий) для публикации на едином портале»

информационное сообщение о **Федерации** самостоятельном формировании ФО муниципального района (городского округа) информации ФО городского или сельского поселения (внутригородского района), входящего в состав муниципального района (городского округа) через телекоммуникационные каналы связи

م<br>⊪<mark>@</mark>

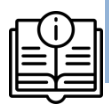

ȁведомление самостоятельном формировании ФО муниципального района (городского округа) информации ФО городского или сельского поселения (внутригородского района), входящего в состав муниципального района (городского округа) через личный кабинет ЕПБС.

**ФО субъекта Российской** 

ȁведомление о самостоятельном формировании информации через личный кабинет ЕПБС.

**Минфин России**

Формирование информации за ФО МО, указанный в ȁведомлении

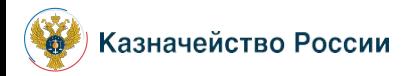

**По состоянию на 27.04.2020 г. выявлена следующая статистика ошибок, возникающих при подключении ФО МО из-за ошибок подключения в ПОИБ ГИИС «Электронный бюджет»:**

**Основные ошибки при подключении пользователей ФО МО к Личному кабинету ЕПБС ГИИС «Электронный бюджет».** 

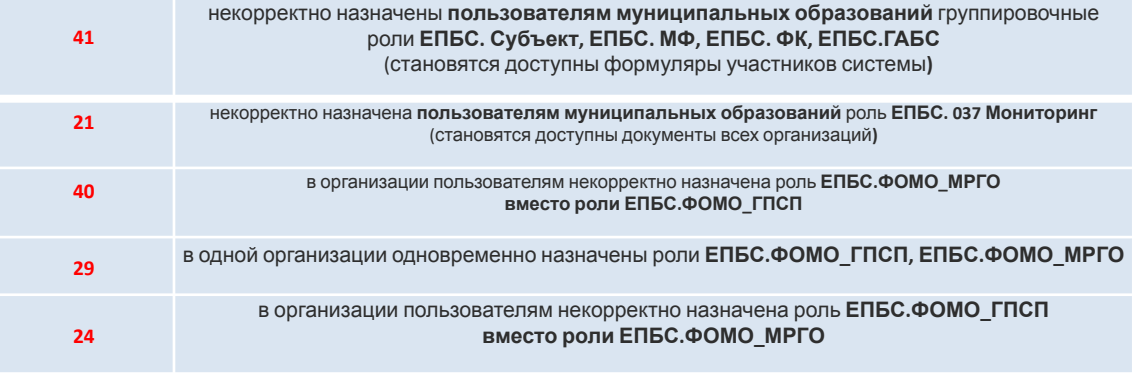

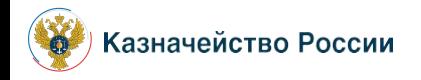

**Рейтинг регионов РФ по количеству размещенной информации с использованием ЛК ЕПБС на 01.04.2020**

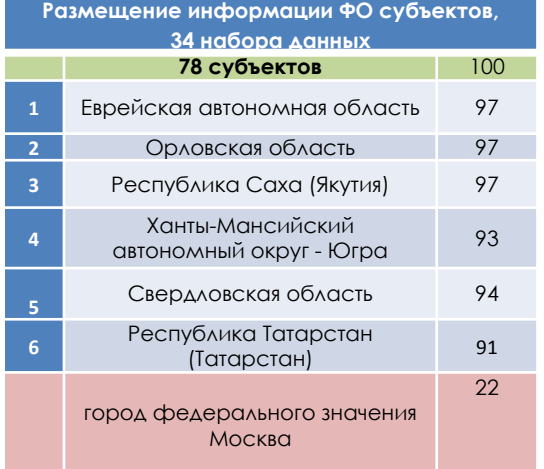

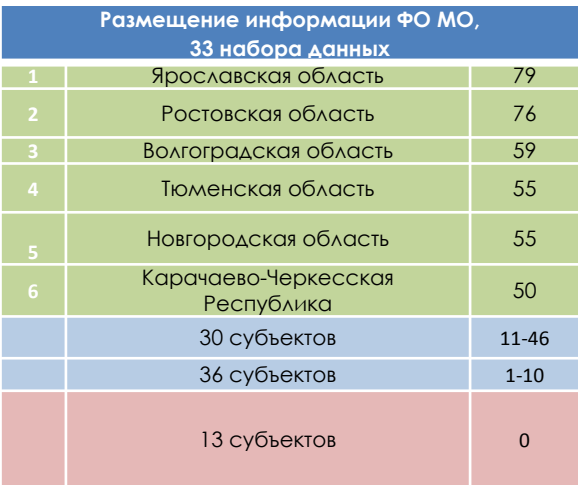

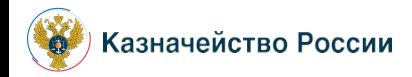

**?**

**?**

**Вопросы, часто встречающиеся при формировании информации для размещения через ЛК ЕПБС**

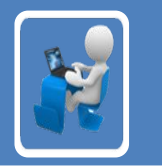

*Как загрузить нескольких файлов при заполнении формуляра , если каждый следующий загружаемый файл заменяет собой загруженный ранее файл*. **?**

Необходимо такие документы объединить в один и прикрепить к формуляру один документ, либо заархивировать документы, к формуляру приложить архив.

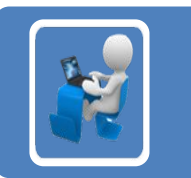

*Как правильно формировать содержание разделов в некоторых формулярах, если в тексте нормативного акта муниципального образования указываются формулы и таблицы?* 

Плановый срок доработки редактора, который позволит добавлять таблицы и формулы, 4 квартал 2020 года. Пока рекомендуем в разделе с содержанием акта указывать ссылку на электронный документ, например, "смотри электронный документ".

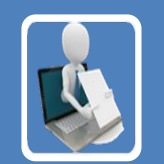

Если поселение передало не все полномочия финоргана муниципальному району, может ли финорган поселения самостоятельно формировать информацию для размещения на едином портале?

Да, такая техническая возможность обеспечена.

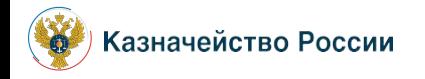

**Вопросы, часто встречающиеся при формировании информации для размещения через ЛК ЕПБС**

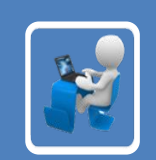

*Перечень наборов данных, для которых определена возможность формирования нескольких документов в одном формуляре.*

2.4, 2.5, 2.7, 3.23, 5.28 (формуляры для публикации Информации о порядке формирования и ведения бюджетной сметы, ПФХД), 6.14,10.6, 12.1

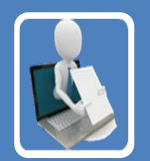

Перечень наборов данных, для которых определена возможность проставления признака «информация для размещения отсутствует» - 3.23, 5.4, 5.7, 5.12, 5.25, 5.28, 5.29, 6.6, 7.5, 7.12, 7.15, 7.20, 8.2, 9.5, 9.6, 10.3, 10.6

При выявлении набора данных, по которому возможно отсутствие информации, без возможности проставления в формуляре признака отсутствия информации, необходимо дать предложение через Центр компетенции о добавлении данного поля.

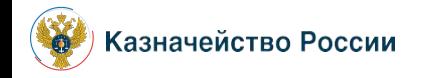

1. Руководство пользователя для ФО муниципальных районов, городских округов по формированию информации по Приказу № 243н:

**http://www.roskazna.ru/upload/iblock/c89/eb\_epbs\_rukovodstvo-polzovatelya-mr-go.docx**

2. Руководство пользователя для ФО городских и сельских поселений, внутригородских районов городских поселений с внутригородским делением по формированию информации по Приказу № 243н:

**http://www.roskazna.ru/upload/iblock/8e8/eb\_epbs\_rukovodstvo-rabotnikov-dlya-gp\_-sp.docx**

3. Видео-инструкции для ФО МО по формированию информации по Приказу № 243н: **http://www.roskazna.ru/gis/ehlektronnyj-byudzhet/edinyy-portal-byudzhetnoy-sistemy/?year=2019**

4. ǽорядок подключения к системе «Электронный бюджет», размещенный на официальном сайте Министерства финансов Российской Федерации:

**https://www.minfin.ru/common/upload/library/2019/09/main/19.09.2019\_21-06-05\_72468.pdf**

5. Методические рекомендации по порядку публикации информации на едином портале, в том числе ТФФ и форматы, размещенные на официальном сайте Министерства финансов Российской Федерации: **https://www.minfin.ru/ru/perfomance/ebudget/epbs\_test/method\_pub/**

6. Порядок предоставления доступа размещен на официальном сайте Министерства финансов Российской Федерации:

**https://www.minfin.ru/ru/perfomance/ebudget/connect/regional/**

7. Памятка Пользователя ГИИС ЭБ при обращении в Единый контактный центр по вопросам оказания технической поддержки: **http://www.roskazna.ru/dokumenty/gis/elektronnyy-byudzhet/1134041/?sphrase\_id=352045**

8. Адрес электронной почты службы поддержки ГИИС ЭБ ФК: 777@roskazna.ru

9. «Горячая линия» для обращения пользователей при размещении информации с использованием единого портала: **8 (800) 2222 – 777**

10. «Горячая линия» для обращения пользователей при размещении информации в структурированном виде с использованием системы «Электронный бюджет»: **8 (800) 350 – 0218**

11. Ǽбучающие материалы: **http://peo.roskazna.ru/course/view.php?id=188**

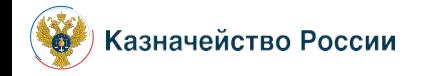

## **Спасибо за внимание!**

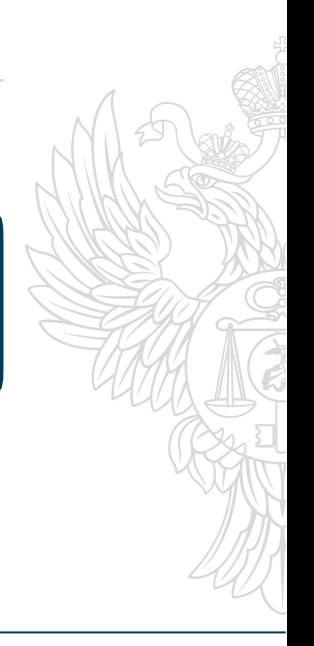